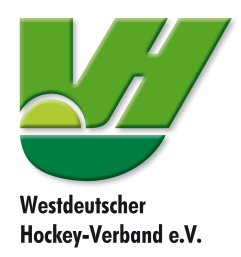

## *An unserem Zoom-Meeting teilnehmen*

Generelle Information:

Bitte gebt zur besseren Übersicht bei eurem Namen auch euren Verband an! (z.B. "Franzisa Mlodzian, WHV")

## **Wir werden zur besseren Übersicht generell jeden Teilnehmer schon zu Anfang stumm stellen!**

Nach der Begrüßung wird kurz Zeit sein "technische" Fragen zu klären. Sollte bis dahin schon ein Problem bezüglich des Tons auftreten, meldet euch bitte über den Chat!

## **Anleitung:**

- 1. Einwahllink folgen:
- 2. [Dann sollte sich euer Browser öffnen, klickt dann bitte "Zoom herunterlade](https://zoom.us/j/685620463?pwd=QkxoZkE3bTB1MFdDQmNMcWR4cThMdz09)n und ausführen" (und "Erlauben") bzw. "Zoom öffnen".

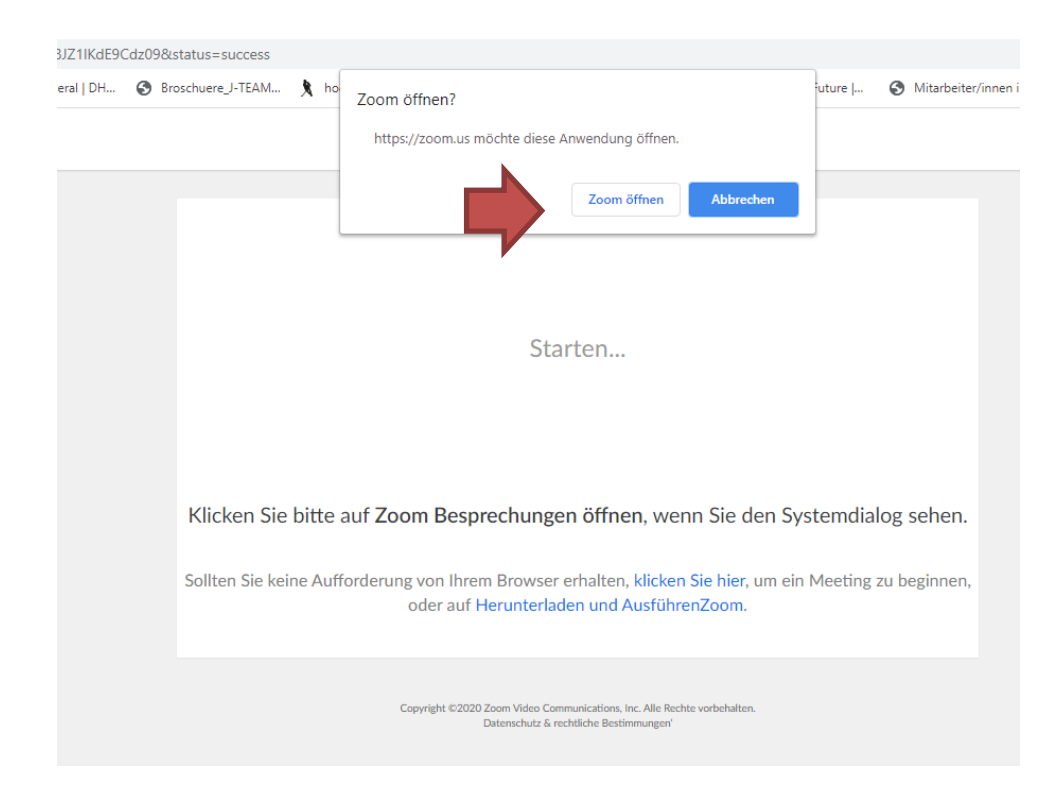

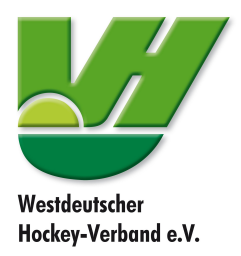

- 3. Dies soll eine Videokonferenz sein, schaltet also gern euer Video ein!
- 4. Per Computer dem Audio beitreten

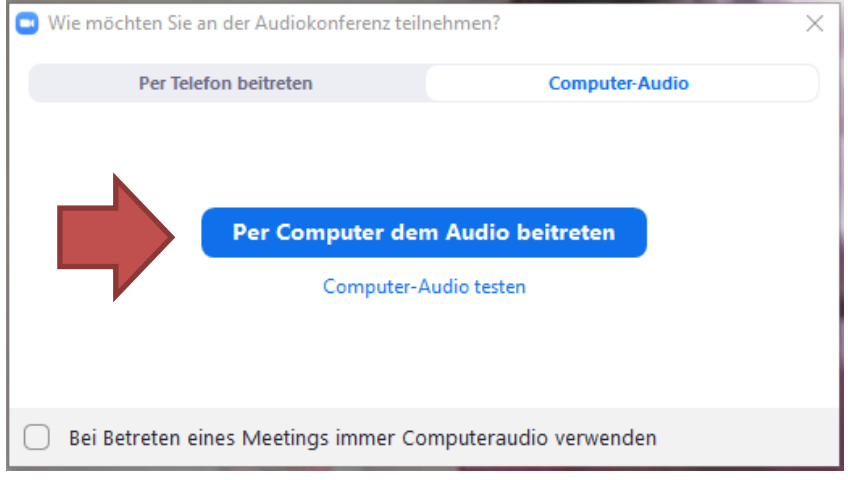

5. Ihr könnt zwischen Sprecheransicht und Galerie-Ansicht wählen, da wir relativ viele Personen sind, macht es Sinn die Sprecheransicht zu wählen! (Auswahl oben rechts)

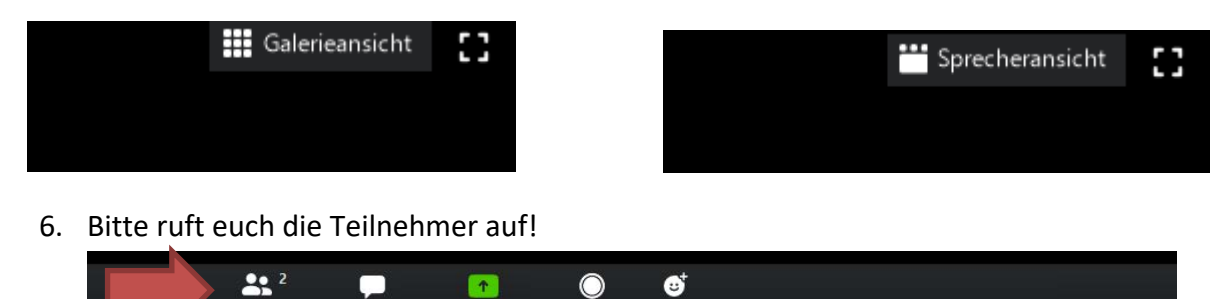

Reaktion

Cha

**Bildschirm freid** 

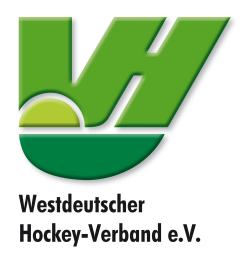

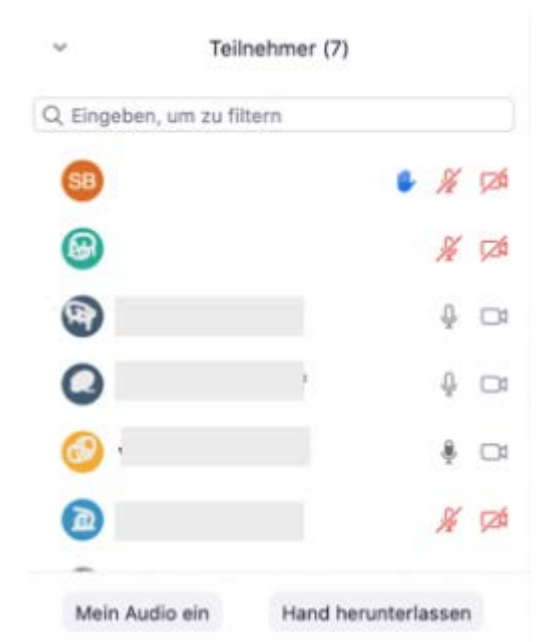

## 7. Dann erscheint rechts eine Leiste mit allen Teilnehmern:

8. Solltet ihr eine Wortmeldung zu einem Thema haben, würden wir euch bitten, durch den Button "Hand heben" auf euch aufmerksam zu machen und dann zu warten, bis wir euer Mikrofon freigeben!

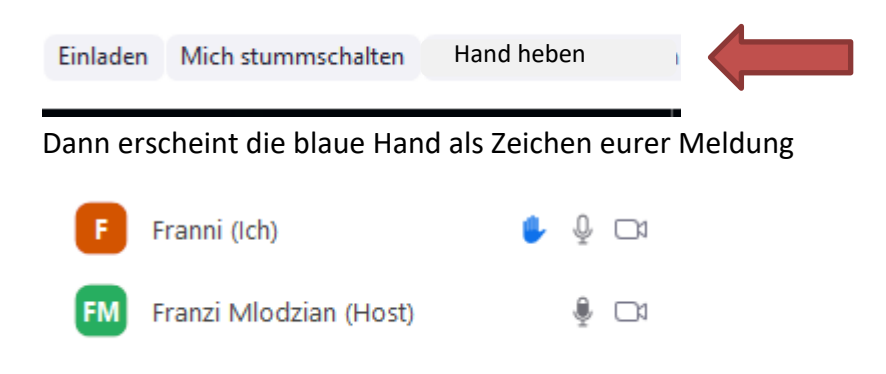

Dann müsst ihr ggf. euer Mikrofon einschalten:

Sobald die Wortmeldung /Frage geklärt ist, müsst ihr das Signal über den Button "Hand herunternehmen" wieder deaktivieren und euch im Anschluss bitte wieder stumm stellen!

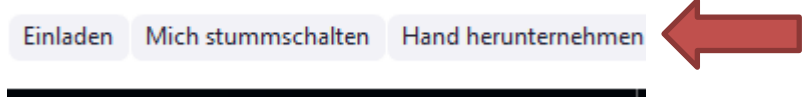

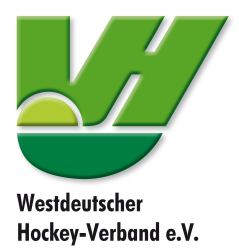

9. Sobald das Meeting beendet ist, könnt ihr die Videokonferenz über "Meeting verlassen" beenden. (Leiste rechts unten)

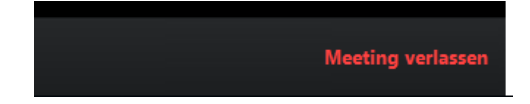